# ATM NRT-VBR تانايب ةكرح ميظنت دويق 2600 Cisco و 3810 Cisco ةلسلس تاهجوم ىلع SAR جمانرب مادختساب  $\overline{\phantom{a}}$

## المحتويات

[المقدمة](#page-0-0) [المتطلبات الأساسية](#page-0-1) [المتطلبات](#page-0-2) [المكونات المستخدمة](#page-0-3) [الاصطلاحات](#page-0-4) [معلومات أساسية](#page-0-5) [تعيين قيمة PCR](#page-1-0) [التكوين](#page-1-1) [التحقق](#page-1-2) [إصدارات برنامج IOS من Cisco](#page-2-0) [برنامج IOS الإصدارات 12.0\(6\) من Cisco والإصدارات الأحدث](#page-2-1) [الإصدارات الأقدم من برنامج IOS Cisco الإصدار 12.0\(6\)](#page-2-2) [معلومات ذات صلة](#page-2-3)

### <span id="page-0-0"></span>المقدمة

يشرح هذا المستند كيفية تكوين موجهات السلسلتين 3810 و 2600 من Cisco لحركة مرور ATM باستخدام تجزئة البرامج وإعادة تجميعها (SAR).

### <span id="page-0-1"></span>المتطلبات الأساسية

#### <span id="page-0-2"></span>المتطلبات

لا توجد متطلبات خاصة لهذا المستند.

#### <span id="page-0-3"></span>المكونات المستخدمة

لا يقتصر هذا المستند على إصدارات برامج ومكونات مادية معينة.

#### <span id="page-0-4"></span>الاصطلاحات

للحصول على مزيد من المعلومات حول اصطلاحات المستندات، ارجع إلى [اصطلاحات تلميحات Cisco التقنية.](http://www.cisco.com/en/US/tech/tk801/tk36/technologies_tech_note09186a0080121ac5.shtml)

### <span id="page-0-5"></span>معلومات أساسية

عندما تقوم بتكوين الموجهات 3810 Cisco و 2600 لتكوين حركة مرور ATM باستخدام SAR في البرنامج، كن على دراية بقيد مهم. تكون قيمة الحد الأقصى لمعدل الخلايا (PCR (لمعدل البت المتغير غير الحقيقي (NRT-VBR (دائما هو معدل الخط على عدد صحيح. معدل الخط يساوي 1920 ل 1E، أو 1536 ل 1T. إذا قمت بتكوين هذا الأمر بشكل مختلف، فإن برنامج Cisco IOS® يجذب PCR إلى قيمة مقبولة.

ملاحظة: لا توجد صيغة تقيد معدل الخلايا المستدام والحد الأقصى لحجم الاندفاع (MBS(.

### <span id="page-1-0"></span>تعيين قيمة PCR

تعيين PCR ATM وفقا لهذه الصيغة:

```
PCR = Line Rate / n
بعبارة أخرى، فإن PCR يساوي معدل الخط مقسوما على N، حيث:
```
- n يساوي أي عدد صحيح، مثل ،1 ،2 ،3 ،4 ،5 وهكذا
	- معدل الخط هو 1920 ل 1E أو 1536 ل 1T

على سبيل المثال، قيم PCR المحتملة لل1t هي 1536 أو 768 أو .512

#### <span id="page-1-1"></span>التكوين

```
interface ATM0.1 point-to-point
                 description LAB ROUTER
                           bandwidth 256
ip address 11.39.18.249 255.255.255.252
                               pvc 73/33
                      vbr-nrt 512 512 
                       oam-pvc manage 
                    protocol ip inarp
```
<span id="page-1-2"></span>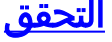

Router# **show atm pvc 73/33** ATM0.1: VCD: 1, VPI: 73, VCI: 33 VBR-NRT, PeakRate: 512, Average Rate: 512, Burst Cells: 0 AAL5-LLC/SNAP, etype:0x0, Flags: 0x20, VCmode: 0x0 :OAM frequency: 10 second(s), OAM retry frequency: 1 second(s), OAM retry frequency (second(s 1 OAM up retry count: 3, OAM down retry count: 5 OAM Loopback status: OAM Received OAM VC state: Verified ILMI VC state: Not Managed .VC is managed by OAM (InARP frequency: 15 minute(s InPkts: 608789, OutPkts: 612122, InBytes: 31658148, OutBytes: 31751480 InPRoc: 20, OutPRoc: 27 InFast: 0, OutFast: 0, InAS: 0, OutAS: 0 CrcErrors: 0, SarTimeOuts: 0, OverSizedSDUs: 0, LengthViolation: 0, CPIErrors: 0 OAM cells received: 608769 F5 InEndloop: 608769, F5 InSegloop: 0, F5 InAIS: 0, F5 InRDI: 0 F4 InEndloop: 0, F4 InSegloop: 0, F4 InAIS: 0, F4 InRDI: 0 OAM cells sent: 956860 F5 OutEndloop: 956860, F5 OutSegloop: 0, F5 OutRDI: 0 F4 OutEndloop: 0, F4 OutSegloop: 0, F4 OutRDI: 0 OAM cell drops: 0

### <span id="page-2-0"></span>إصدارات برنامج IOS من Cisco

تعتمد المشاكل التي يسببها هذا التقييد على إصدار برنامج IOS Cisco الذي تشغله.

يحتوي هذا الخطأ على معرف تصحيح الأخطاء من Cisco <u>CSCdm50432</u> (<u>[العملاء المسجلون](http://tools.cisco.com/RPF/register/register.do)</u> فقط).

### <span id="page-2-1"></span>برنامج IOS الإصدارات 12.0(6) من Cisco والإصدارات الأحدث

إذا لم تتبع الإرشادات الواردة في القسم [قم بتعيين قيمة PCR](#page-1-0) وقمت بتشغيل البرنامج Software IOS Cisco، الإصدار 12.0(6) أو إصدار أحدث، فإن وحدة التحكم تختار القيمة الأقل التالية المتاحة بدلا من ذلك.

على سبيل المثال، إذا قمت بتكوين PCR ل T1 على 900، فإن وحدة التحكم تقوم بتعيين PCR العامل إلى 768.

#### <span id="page-2-2"></span>الإصدارات الأقدم من برنامج IOS Cisco الإصدار 12.0(6)

إذا قمت بتشغيل إصدار أقدم من الإصدار 12.0(6) من برنامج Software IOS Cisco ولم تتبع الإرشادات الواردة في القسم [تعيين قيمة PCR](#page-1-0)، فإن وحدة التحكم تختار القيمة الأعلى التالية المتاحة بدلا من ذلك.

يمكن أن يؤدي هذا الإجراء إلى الاشتراك الزائد في تنظيم حركة المرور في محولات ATM الوسيطة.

### <span id="page-2-3"></span>معلومات ذات صلة

- <u>نظرة عامة على سلسلة Cisco MC3810</u>
	- [مركزات الوصول 3810MC Cisco](http://www.cisco.com/en/US/products/hw/routers/ps1904/index.html?referring_site=bodynav)
- [إعادة تجميع وتجزئة برنامج SAR \(ATM\(](http://www.cisco.com/univercd/cc/td/doc/product/software/ios122/122newft/122limit/122x/122xb/122xb_2/ft_t1atm.pdf?referring_site=bodynav)
	- [الدعم الفني ل ATM](http://www.cisco.com/en/US/tech/tk39/tsd_technology_support_category_home.html?referring_site=bodynav)
- [الدعم التقني والمستندات Systems Cisco](http://www.cisco.com/cisco/web/support/index.html?referring_site=bodynav)

ةمجرتلا هذه لوح

ةي الآلال تاين تان تان تان ان الماساب دنت الأمانية عام الثانية التالية تم ملابات أولان أعيمته من معت $\cup$  معدد عامل من من ميدة تاريما $\cup$ والم ميدين في عيمرية أن على مي امك ققيقا الأفال المعان المعالم في الأقال في الأفاق التي توكير المالم الما Cisco يلخت .فرتحم مجرتم اهمدقي يتلا ةيفارتحالا ةمجرتلا عم لاحلا وه ىل| اًمئاد عوجرلاب يصوُتو تامجرتلl مذه ققد نع امتيلوئسم Systems ارامستناه انالانهاني إنهاني للسابلة طربة متوقيا.